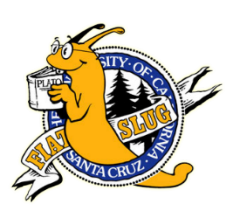

## UC Learning Center account request:

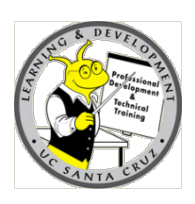

Only for **non-employee students** and affiliate users.

All UCSC staff, faculty, and student employees are automatically assigned a UC Learning Center account. **Requesting an additional account will cause access to be blocked or transcripts to not show completed training.** Your UC Learning Center account will be automatically created approximately 5 business days after your start date. To test if your account is already active, [click here](http://learningcenter.ucsc.edu/) and then click on the Login button. If you are a non-employee, you may request a student or affiliate account by following these instructions:

- 1) [Click here](https://ucsc.service-now.com/nav_to.do?uri=com.glideapp.servicecatalog_cat_item_view.do?sysparm_id=342433024fb802005744e57d0210c7bf&sysparm_stack=no) to launch the request form, or copy and paste this address into your web browser:
- 2) [https://ucsc.service](https://ucsc.service-now.com/nav_to.do?uri=com.glideapp.servicecatalog_cat_item_view.do?sysparm_id=342433024fb802005744e57d0210c7bf&sysparm_stack=no)[now.com/nav\\_to.do?uri=com.glideapp.servicecatalog\\_cat\\_item\\_view.do?sysparm\\_id=342433024fb802005744e57d0210c7bf&s](https://ucsc.service-now.com/nav_to.do?uri=com.glideapp.servicecatalog_cat_item_view.do?sysparm_id=342433024fb802005744e57d0210c7bf&sysparm_stack=no) [ysparm\\_stack=no](https://ucsc.service-now.com/nav_to.do?uri=com.glideapp.servicecatalog_cat_item_view.do?sysparm_id=342433024fb802005744e57d0210c7bf&sysparm_stack=no)
- 3) Many elements of your Customer Information will be automatically entered:
	- a) Name
	- b) CruzID
	- c) Email
	- d) Home Department
- 4) Your phone number is taken from the Staff and Student Directory. Please verify your correct phone number is listed in this field.

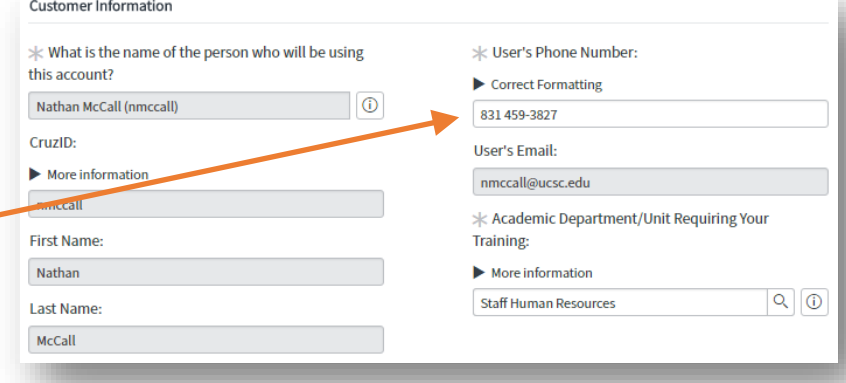

- 5) Enter the name of the required training for which you are  $*$  Required Training: requesting an account (e.g Lab Safety, FERPA, etc.) Lab Safety 6) Enter the CruzID (or name) of the Supervisor who is requiring you to be trained. \* Supervisor or Professor Requiring Training: a) Click on their name when it appears in the list below Q  $\odot$ the field (the list may take up to a minute to appear). Frank Widman (fwidman)
- Order this Item Delivery time 5 Days 7) Click the "Order Now" button. " **Order Now** Your request is not complete until you click "Checkout" button on the next page. 8) Click the "Checkout" button. **Checkout Request Status** 9) If you see this green acknowledgement, your order has been placed successfully. Thank you, your request has been submitted If you need assistance with this process, please contact [LearningCenter@ucsc.edu.](mailto:LearningCenter@ucsc.edu)